<span id="page-0-0"></span>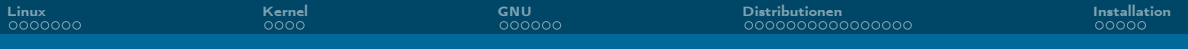

### Linux Install Party Alles was Du wissen möchtest. Und mehr.

Liviana Franke Hauke Stieler

29. Oktober 2023

Liviana Franke, Hauke Stieler

[Linux Install Party](#page-43-0) **1/44** 

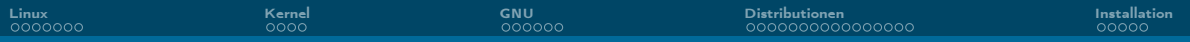

#### [Linux](#page-2-0)

#### [Kernel](#page-10-0)

#### [GNU](#page-14-0)

#### [Distributionen](#page-20-0)

#### [Installation](#page-39-0)

<span id="page-2-0"></span>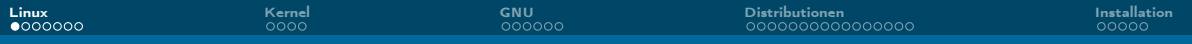

### Linux kurzgesagt

#### TL;DR

- Kernel kein Betriebssystem
- **I.d.R. als GNU/Linux Betriebssystem**
- 1991 von Linus Torvalds angekündigt
- **UNIXoid** (wie auch MacOS)
- Flexibel, praktisch, gut ;)

<span id="page-3-0"></span>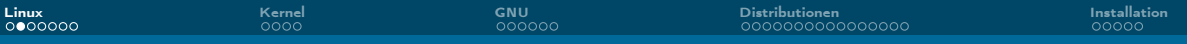

### Linus Torvalds

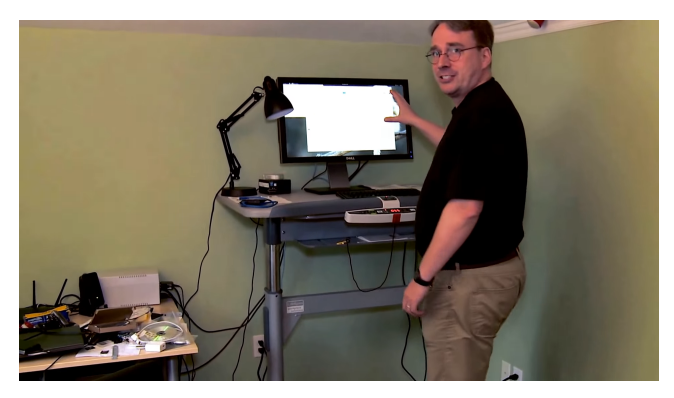

Abbildung 1: Ausschnitt aus dem Video: ["Linus Torvalds Guided Tour of His Home Office"](https://youtube.com/watch?v=jYUZAF3ePFE) – das [Original](https://youtube.com/watch?v=HSgUPqygAww) ist nicht mehr verfügbar.

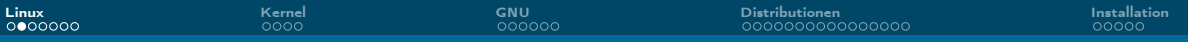

### Linus Torvalds

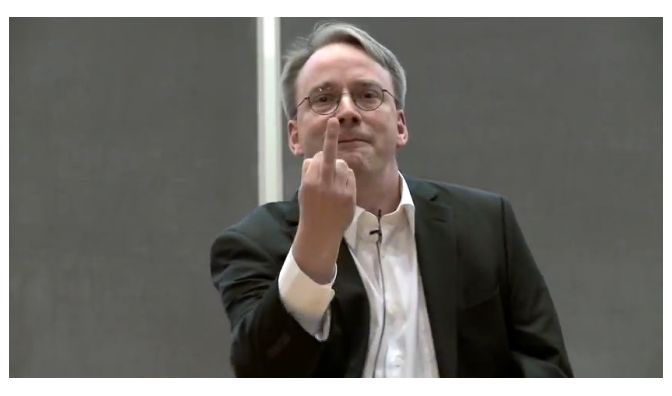

Abbildung 1: Ausschnitt aus dem Video: "Aalto Talk with Linus Torvalds [Full-length]", der Mittelfinger ist an NVIDIA gerichtet.

### <span id="page-5-0"></span>Warum Linux?

- Du machst irgendwas mit Informatik
- Um etwas Neues zu lernen
- Für volle Kontrolle über Dein System
- **Flexibel anpassbar an Deinen Nutzen und Geschmack**
- **Fürs Programmieren oftmals besser geeignet**
- **Paketverwaltung statt Installer und Wizards**
- **Besseres Sicherheitskonzept**
- **Unterstützung für ältere Hardware**
- Kostenlos und frei (FLOSS)
- $\blacksquare$  . . .

#### A free world

In a world without borders, fences and walls, who needs Gates and Windows?

<span id="page-6-0"></span>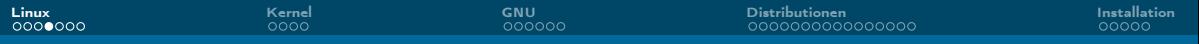

# F(L)OSS

- Free/Libre and Open Source Software
- Free' ist missverständlich:
	- $\blacktriangleright$  "Free as in Freedom"
	- ▶ Free as in Beer"
- $\blacksquare$  Libre als Zusatz:
	- ▶ Franz. für , frei'
	- ▶ Soll eindeutiger auf Freiheit hinweisen

<span id="page-7-0"></span>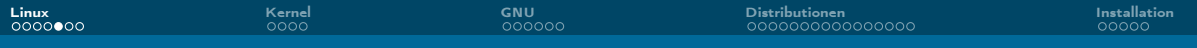

### Vorurteile

- **Nur etwas für Nerds**
- Zu kompliziert
- Man kann nicht zocken
- Zu unsicher, weil Open-Source
- Zu wenig verbreitet  $\rightarrow$  kein Support
- Schlechte Hardware Unterstützung
- Kann keine MP3/MP4/...abspielen
- Keine Profi-Anwendungen (Photoshop, Office, etc.) vorhanden

<span id="page-8-0"></span>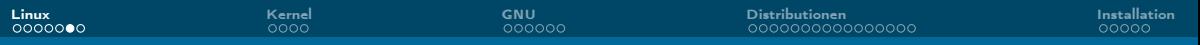

### Verbreitung

- Desktop: 7.2 % (ohne Chrome OS 3.1 %)
- **Mobil: 70.8 %**
- Server: 77.4 %
- Supercomputer: 100 % (seit Nov. 2017)

Stand: Oktober 2023; Quelle: [Wikipedia](https://en.wikipedia.org/wiki/Usage_share_of_operating_systems)

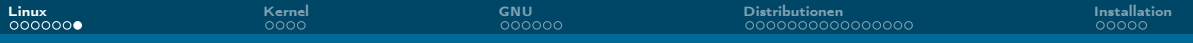

### 500/500 Supercomputern

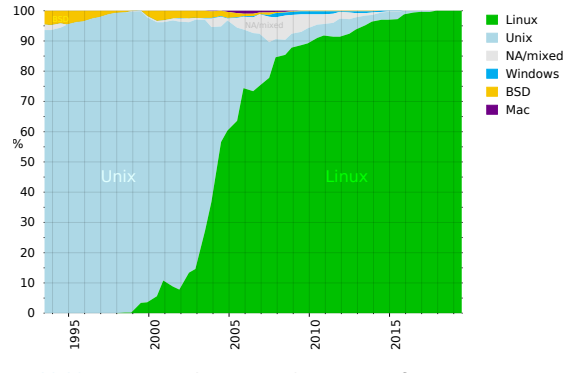

Abbildung 2: [Betriebssysteme der Top 500 Supercomputer.](https://commons.wikimedia.org/wiki/File:Operating_systems_used_on_top_500_supercomputers.svg)

<span id="page-10-0"></span>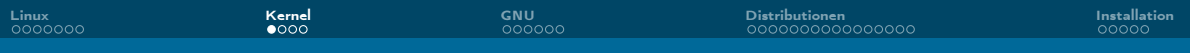

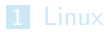

#### [Kernel](#page-10-0)

#### [GNU](#page-14-0)

[Distributionen](#page-20-0)

#### [Installation](#page-39-0)

Liviana Franke, Hauke Stieler [Linux Install Party](#page-0-0) **11 / 44** and 200 million of the control of the control of the control of the control of the control of the control of the control of the control of the control of the control of the control of the cont

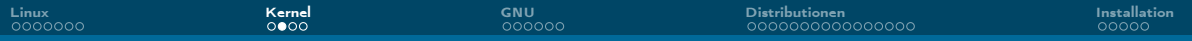

### Kernel kurzgesagt

### TL;DR

- Schnittstelle zur Hardware
- Speicherverwaltung
- **Prozesse, Threads, Scheduler**
- ggf. Treiber

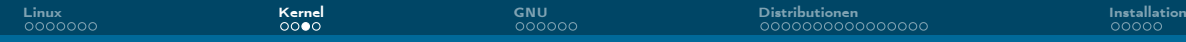

### Linux Kernel

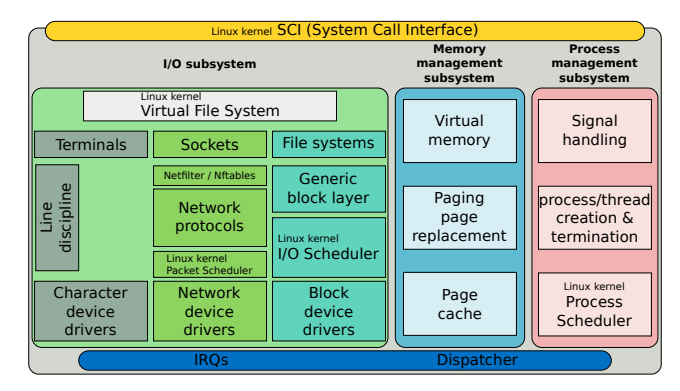

Abbildung 3: [Vereinfachte Struktur des Linux Kernels](https://commons.wikimedia.org/wiki/File:Simplified_Structure_of_the_Linux_Kernel.svg) (unter [CC BY-SA 4.0\)](https://creativecommons.org/licenses/by-sa/4.0/deed.en).

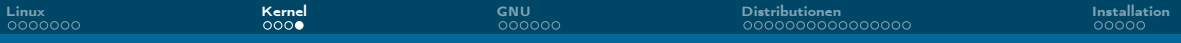

#### Gibt weitere Kernels

- Unterschiedliche Unterstützung und Anwendungsbereiche
- Beispiele weiterer Kernel und Lizenzierungshölle:
	- ▶ GNU Hurd (GPL-2.0-or-later)
	- ▶ OpenBSD Kernel (BSD, ISC, ...)
	- ▶ FreeBSD Kernel (FreeBSD License)
	- ▶ NetBSD (2-clause BSD License)
	- ▶ Solaris Kernel (Various aka. a lot)
	- ▶ Windows NT Kernel (Proprietär, nur für Windows 3.1)
	- ▶ XNU für Darwin OS (Apple Public Source License 2.0)
	- ▶ Viele mehr

<span id="page-14-0"></span>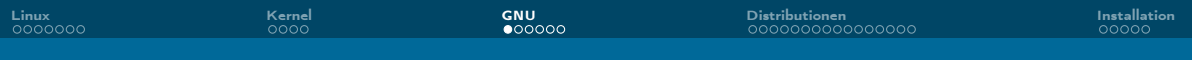

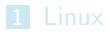

[Kernel](#page-10-0)

#### [GNU](#page-14-0)

[Distributionen](#page-20-0)

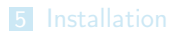

Liviana Franke, Hauke Stieler [Linux Install Party](#page-0-0) **15 / 44** and 15 / 44 and 15 / 44 and 15 / 44 and 15 / 44 and 15 / 44 and 15 / 44 and 15 / 44

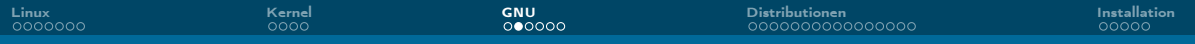

### GNU kurzgesagt

### TL;DR

- GNU's Not UNIX! (Rekursives Akronym)
- **UNIX-artiges Betriebssystem**
- Lizenziert unter der GPL (GNU Public License)
- Aus dem GNU Projekt entstanden

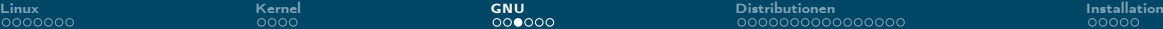

### Einschub: UNIX Historie

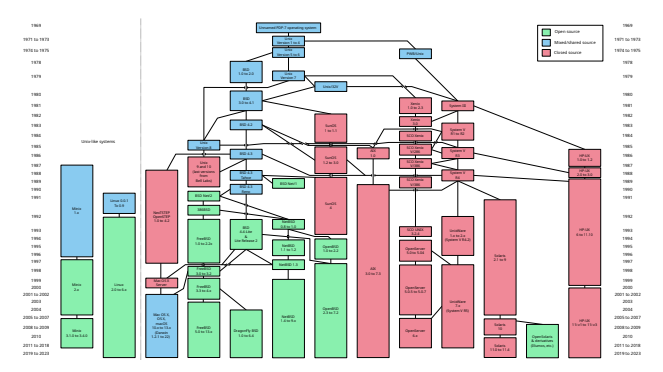

Abbildung 4: [Diagramm der relevantesten Unix und Unix-ähnlichen Betriebssysteme](https://commons.wikimedia.org/wiki/File:Unix_history-simple.svg) (unter [CC BY-SA 3.0\)](https://creativecommons.org/licenses/by-sa/3.0/deed.en).

## GNU Projekt

- Initiiert von Richard Stallman
- Ziel: Offenes, UNIX-artiges Betriebssystem schaffen
- Dafür extra die GPL eingeführt
- GNU ist Sammlung an 385 F(L)OSS Paketen (Stand 09/2023)
- GNU Software Projekte sind unter anderem:
	- ▶ GCC (GNU Compiler Collection)
	- ▶ GDB (GNU Debugger)
	- ▶ GNU Emacs (Texteditor)
	- ▶ GNU Core Utilities (cp, rm, ls, . . . )
	- $\blacktriangleright$  ...

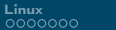

[Linux](#page-2-0) [Kernel](#page-10-0) [GNU](#page-14-0) [Distributionen](#page-20-0) [Installation](#page-39-0)

### Richard Stallman – the good, the bad, the ugly  $\mathsf I$

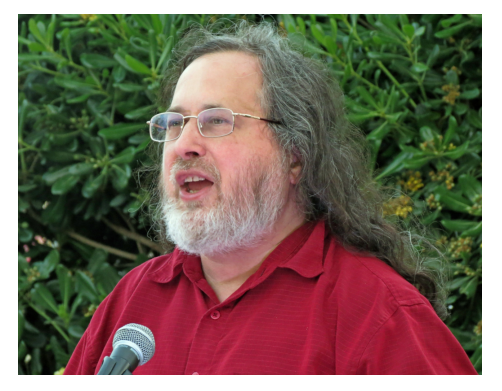

Abbildung 5: [Richard Stallman beim CommonsFest 2015 in Athen](https://commons.wikimedia.org/wiki/File:Richard_Stallman_at_CommonsFest_Athens_2015_2.JPG) (unter [CC BY-SA 4.0\)](https://creativecommons.org/licenses/by-sa/4.0/deed.en).

Liviana Franke, Hauke Stieler [Linux Install Party](#page-0-0) 19 / 44

### Richard Stallman – the good, the bad, the ugly  $\Pi$

- Auch bekannt als , rms' ( $\rightarrow$  <https://rms.sexy/>)
- Gründer des GNU-Projektes und Free-Software-Foundation (FSF)
- **Mitautor vieler GNU Software-Projekte**
- **Ursprünglicher Autor der GPL**
- Bis September 2019 Vorstand der FSF und freier Wissenschaftler am MIT
	- ▶ Seit Jahren schon sexistische und beleidigende Äußerungen
	- ▶ Problematische Kommentare zu einer Vergewaltigungs-Affäre und bzgl. Pädophilie

<span id="page-20-0"></span>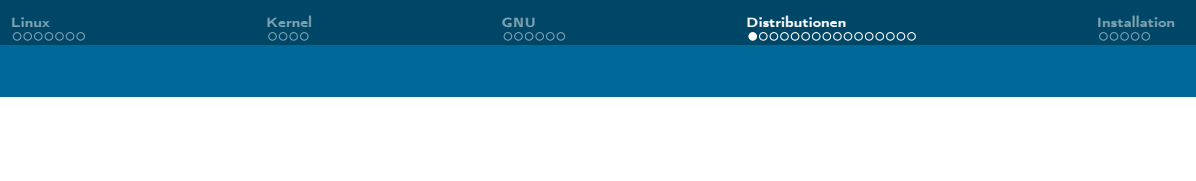

#### [Linux](#page-2-0)

[Kernel](#page-10-0)

#### [GNU](#page-14-0)

#### [Distributionen](#page-20-0)

#### [Installation](#page-39-0)

Liviana Franke, Hauke Stieler [Linux Install Party](#page-0-0) 21 / 44

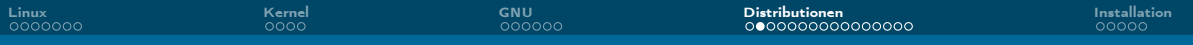

### Distributionen

- Paket' aus Kernel+Betriebssystem mit weiterer Software
- Dienstverwaltung (Package-Manager)
- Grafische Benutzungsoberfläche
- Fenstersystem & Desktop Oberfläche
- ggf. Office-Programme, Video- & Musikplayer, Browser, ...

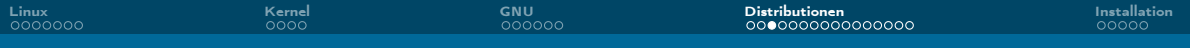

### Welche Distributionen gibt es?

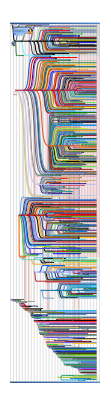

Abbildung 6: [Linux Distribution Timeline, Stand 2020/12/23](https://commons.wikimedia.org/wiki/File:Linux_Distribution_Timeline_Dec._2020.svg) (unter [CC BY-SA 4.0\)](https://creativecommons.org/licenses/by-sa/4.0/deed.en).

Liviana Franke, Hauke Stieler [Linux Install Party](#page-0-0) 23 / 44

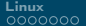

Hiwix Hiweed Desktop Dreamlinux Caldera OpenLinux Scott of the OpenLinux  $\overline{\phantom{a}}$ ClarkConnect ClearUS (ClearUS)

[Linux](#page-2-0) and [GNU](#page-14-0) Di**stributionen Installation ([Distributionen](#page-20-0)** [Installation](#page-39-0)) eta <mark>Distributionen</mark> Installation eta E

#### Welche Distributionen gibt e MOPSLinux AgiliaLinux ARMedslack Slackware ARM DeLi ConnochaetOS  $\overline{\phantom{a}}$ Raspbian Raspberry Pi OS Ye Olde SteamOSe Stephenson's Rocket  $\overline{\phantom{a}}$ <u>Patrons and the company of the company</u> AV AV LinuxXBMC Live XBMCbuntu Zorin OSLeeenux Ubuntu eee Easy Peasy CrunchBang Bunsen Labs Developer & code sharing, project merging

Liviana Franke, Hauke Stieler

[Linux Install Party](#page-0-0) 24 / 44

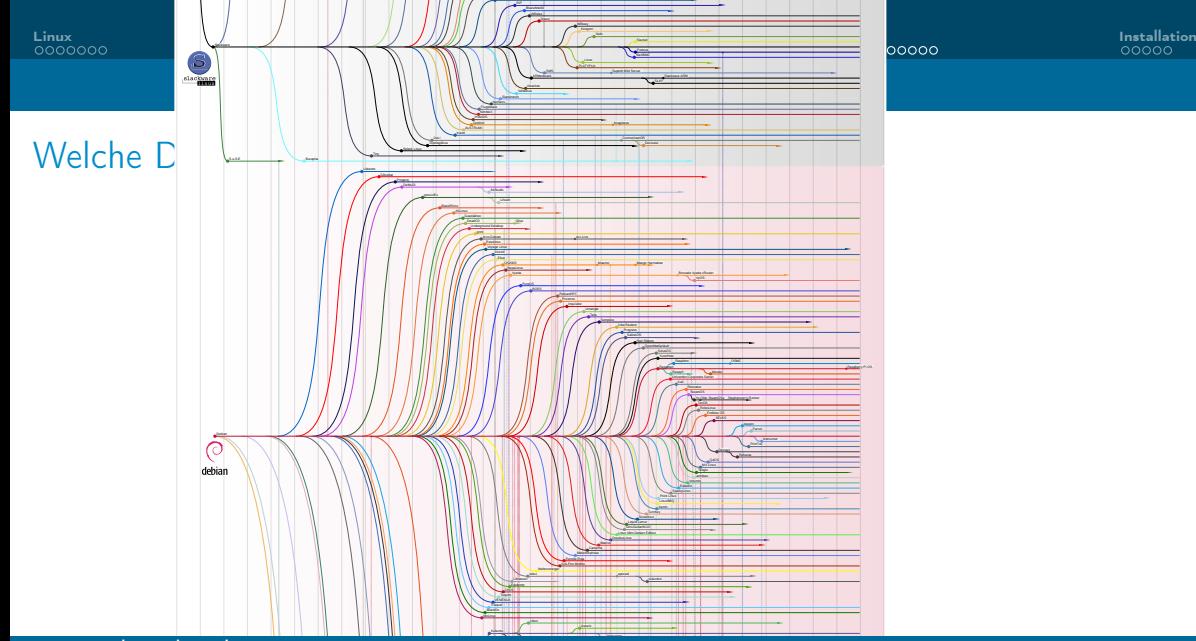

Liviana Franke, Hauke Stieler

[Linux Install Party](#page-0-0) 25 / 44

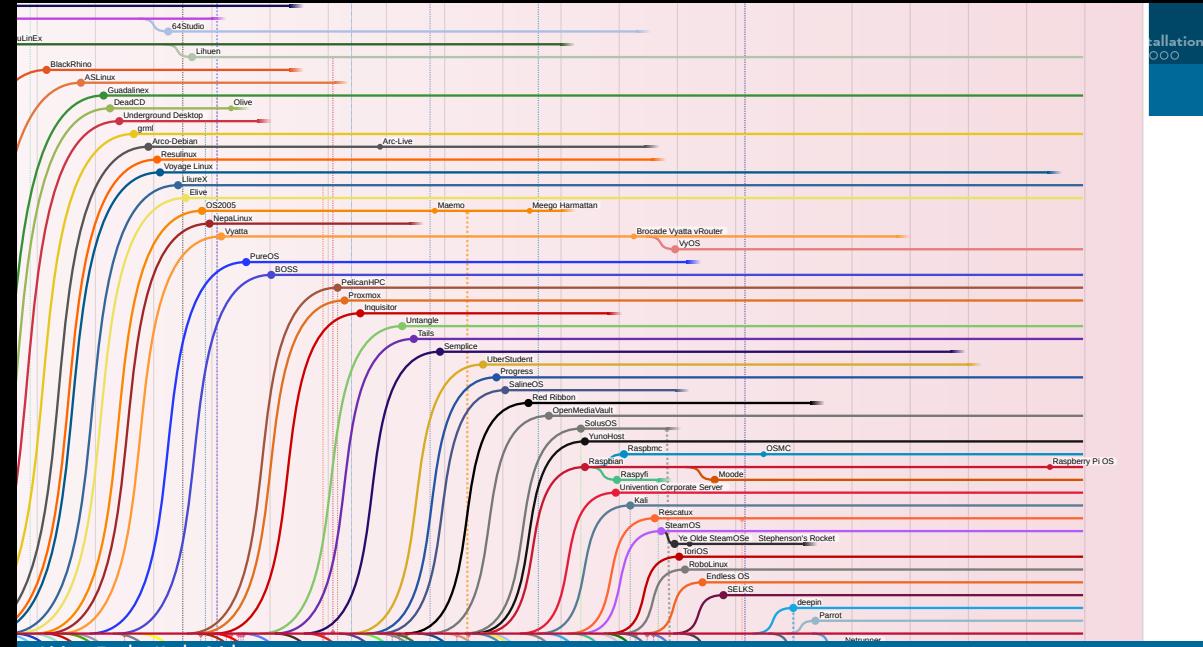

Liviana Franke, Hauke Stieler [Linux Install Party](#page-0-0) 26 / 44

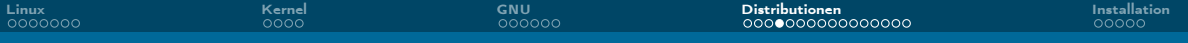

### Ein paar bekannte Distros

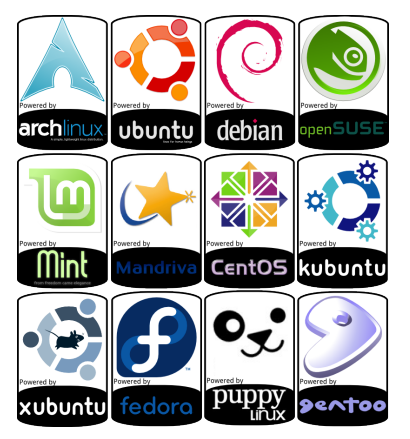

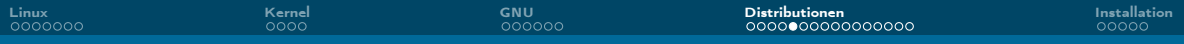

### Ubuntu 23.10 Mantic Minotaur (Desktop: GNOME)

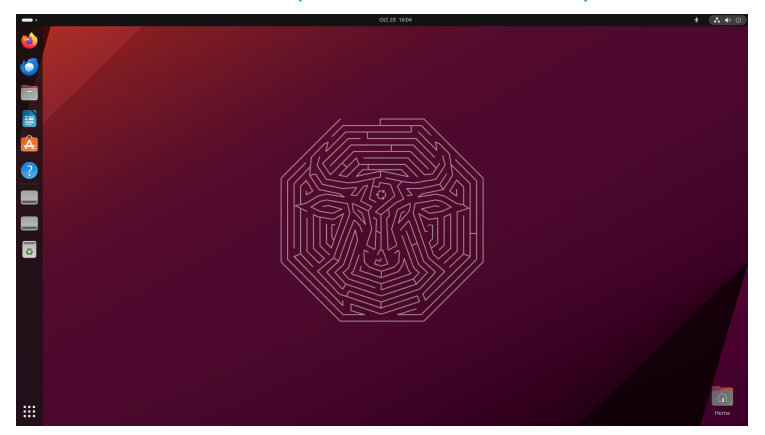

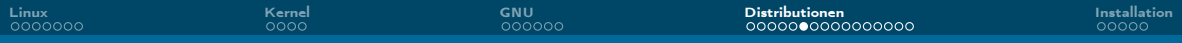

### Ubuntu MATE 23.10 Mantic Minotaur (Desktop: MATE)

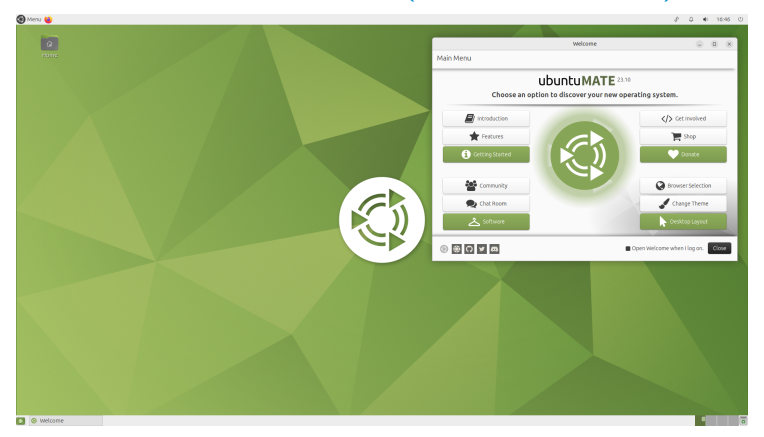

Liviana Franke, Hauke Stieler [Linux Install Party](#page-0-0) 29 / 44

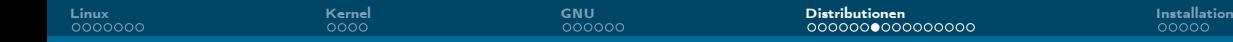

### Kubuntu 23.10 Mantic Minotaur (Desktop: KDE)

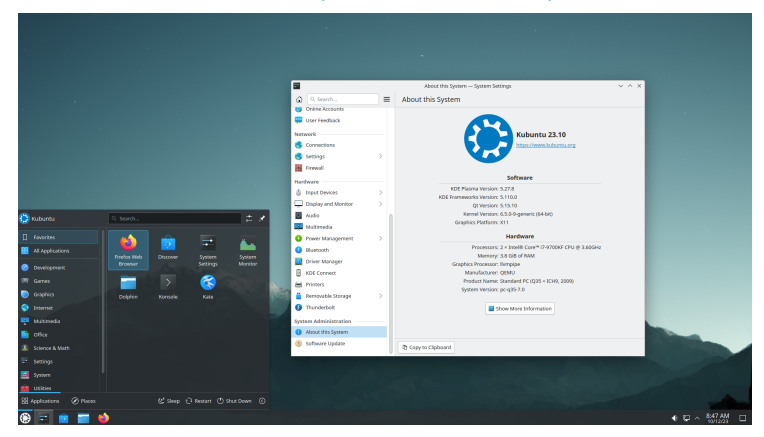

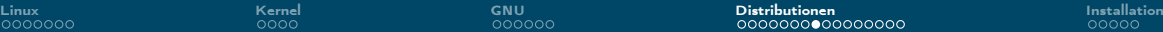

### Linux Mint 21.2 Victoria (Desktop: Cinnamon)

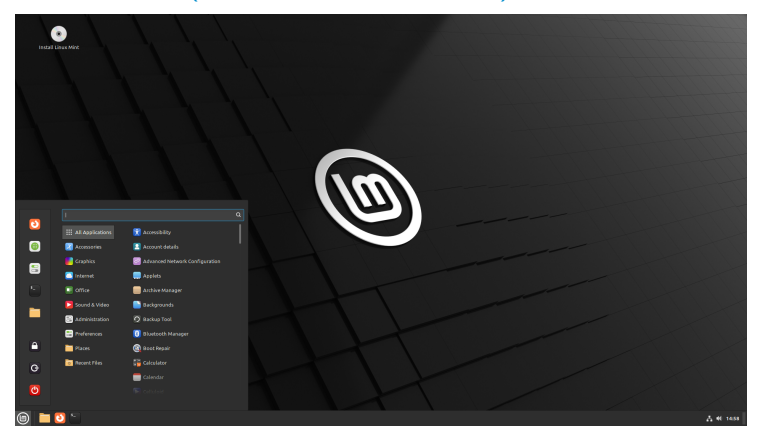

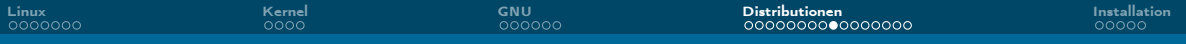

### Fedora 38 (Desktop: GNOME)

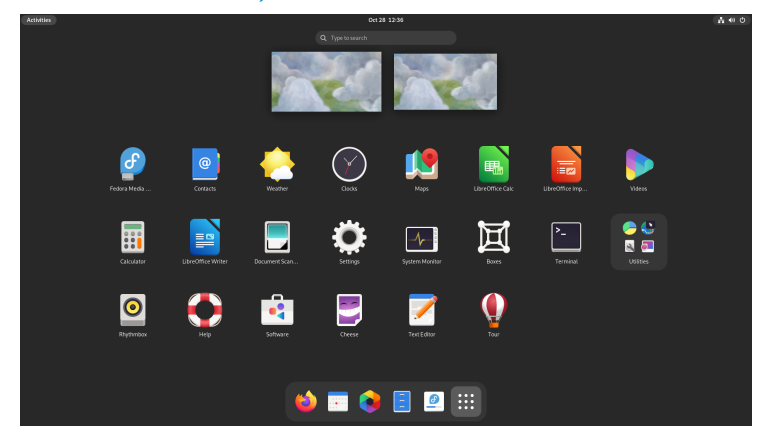

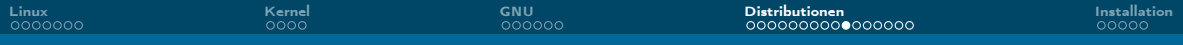

### Debian 12.2 (Desktop: GNOME)

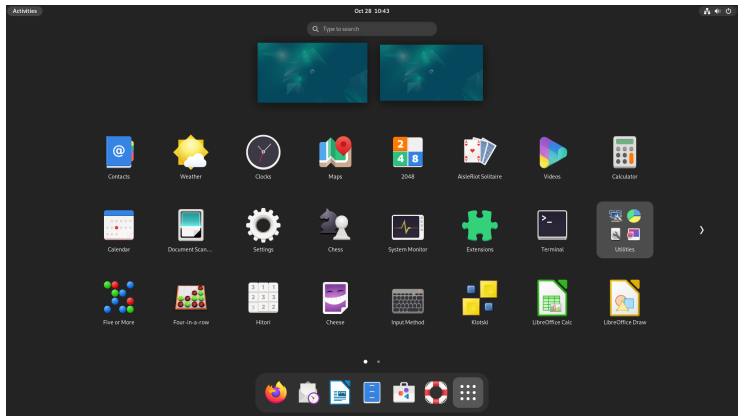

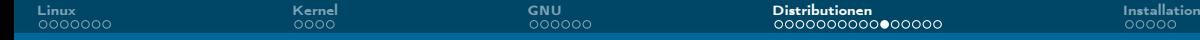

### Manjaro (Desktop: KDE)

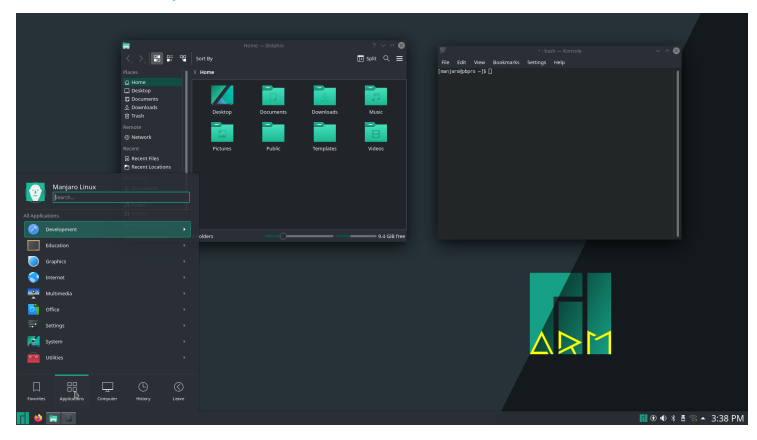

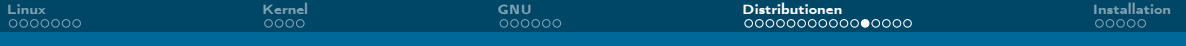

### Elementary OS 7.1 Horus

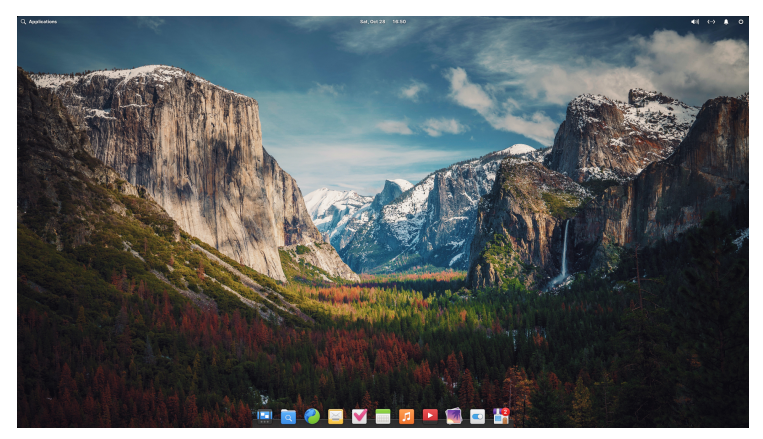

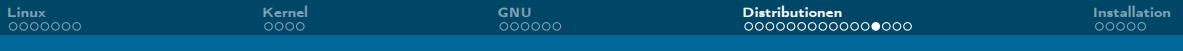

### Für Erfahrenere: Arch Linux (Desktop? lol)

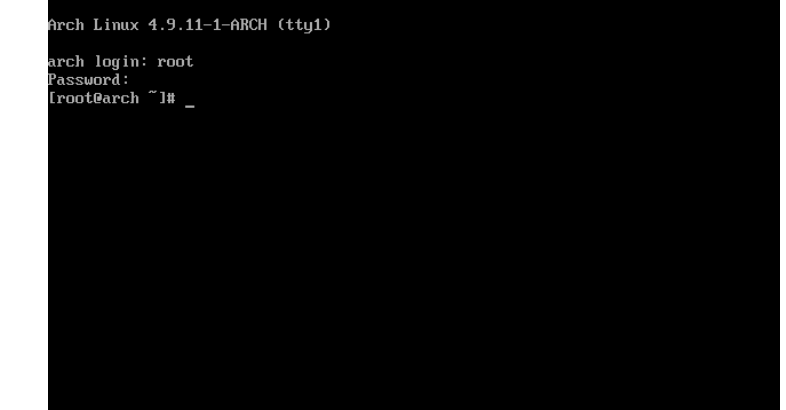

### Für Erfahrenere: Arch Linux (Desktop: KDE)

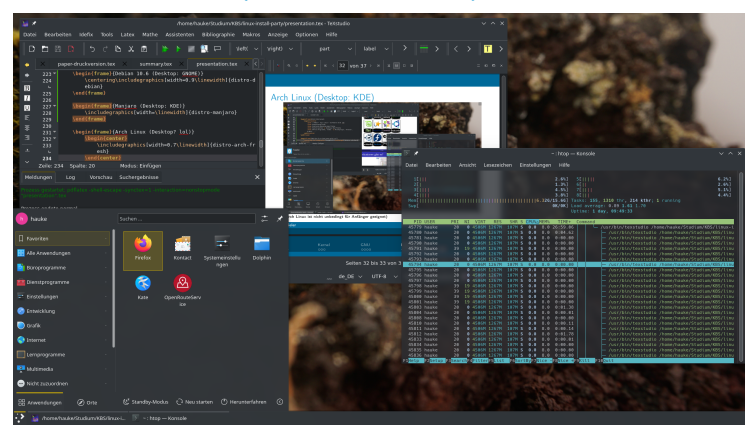

### Für Erfahrenere: Arch Linux (Desktop: Hyprland)

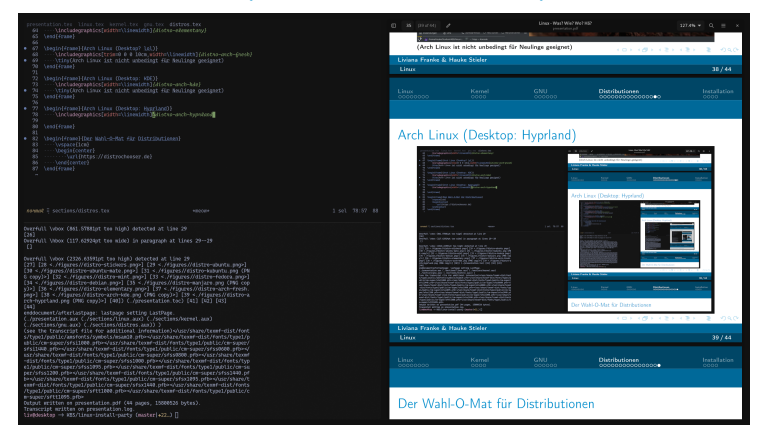

#### Liviana Franke, Hauke Stieler [Linux Install Party](#page-0-0) 38 / 44

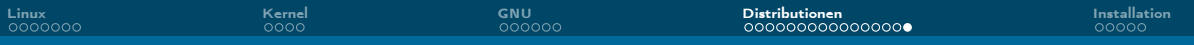

### Der Wahl-O-Mat für Distributionen

<https://distrochooser.de>

Liviana Franke, Hauke Stieler

[Linux Install Party](#page-0-0) 39 / 44

<span id="page-39-0"></span>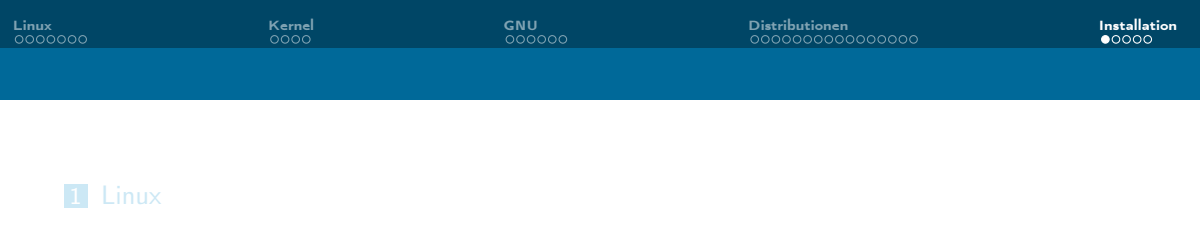

[Kernel](#page-10-0)

#### [GNU](#page-14-0)

[Distributionen](#page-20-0)

#### [Installation](#page-39-0)

Liviana Franke, Hauke Stieler [Linux Install Party](#page-0-0) 40 / 44

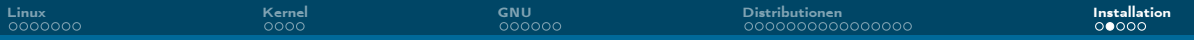

### Linux in einer VM installieren

Voraussetzung: Eine VM-Software (VirtualBox, VMware, GNOME Boxes, qemu, . . . ) ist bereit

- 1. VM einrichten (Festplatte, Netzwerk, etc.)
- 2. ISO-Image herunterladen (z.B. von [ubuntu.com\)](https://www.ubuntu.com/)
- 3. Als virtuelle CD/DVD einlegen
- 4. VM starten
- 5. Installations-Setup durchklicken

Optional: Austauschordner anlegen um Daten des Hostsystems in der VM nutzen zu können (und ggf. umgekehrt)

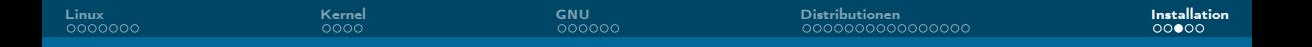

### Linux unter Windows installieren

Voraussetzungen: Ein möglichst aktuelles Windows 10 oder 11 System

- 1. PowerShell öffnen
- 2. wsl --install eingeben
- 3. Neustarten

Standardmäßig wird Ubuntu installiert. Möchtest du eine andere Distro installieren, dann kannst du das mit:

```
wsl --install --distribution <distro>
Verfügbare Distros können aufgelistet werden mit:
```

```
wsl --list --online
```
### Linux installieren in 5 Schritten

Voraussetzung: USB-Stick liegt bereit

- 1. ISO-Image herunterladen (z.B. von [ubuntu.com\)](https://www.ubuntu.com/)
- 2. Bootfähigen USB-Stick erstellen
	- ▶ GUI (OS unabhängig): Tool namens [Etcher](https://etcher.balena.io) nutzen
	- $\blacktriangleright$  Linux:

sudo dd if=/ubuntu.iso of=/dev/sdX bs=4M && sync

 $MacOS$ 

sudo dd if=/ubuntu.iso of=/dev/diskX bs=4m && sync

- 3. Neustarten
- 4. Vom Stick booten (geräteabhängig)
- 5. Installations-Setup durchführen

### <span id="page-43-0"></span>Und mein Windows? :(

Kann drauf bleiben, keine Angst :)

Voraussetzung: Genug freier Speicher auf dem System

- 1. Separate Partition für Linux erstellen (kann man vor, aber auch während der Installation machen)
- 2. Im Idealfall wird der Bootmanager richtig eingerichtet
	- ▶ Wenn nicht: Google  $\rightarrow$  grub dual boot {Distro-Name}

Mittels Dual-Boot kann man beim Systemstart wählen ob Windows oder Linux gestartet werden soll.

#### Nach Windows Systemupdates und Bootloader (grub) Updates beides testweise booten!